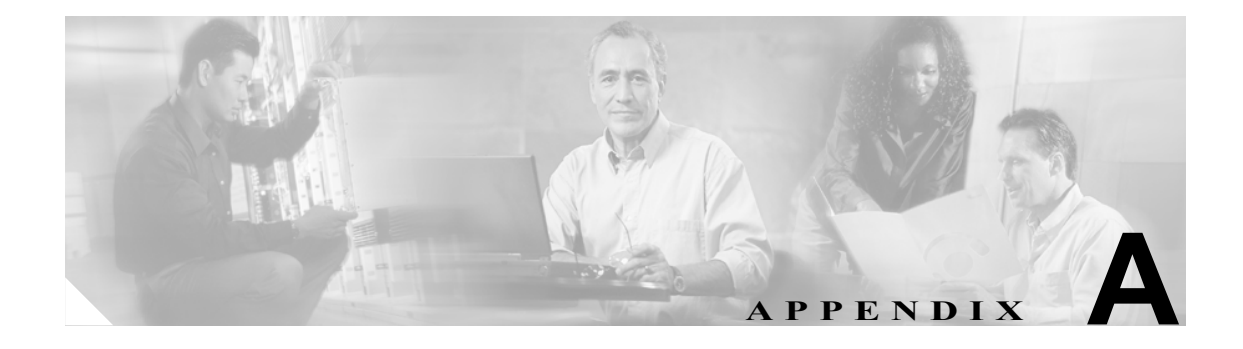

## スタティック ドメイン **ID** と 永続 **FC ID** の設定

VSAN の主要スイッチ上で機能するドメイン マネージャは、当該ファブリックを連結しているス イッチにドメイン ID を割り当てる働きをします。スイッチは、新規のファブリックをブートするか 連結することにより、特定のドメイン ID の要求も任意のドメイン ID の取得もできるようになりま す。

ローカル スイッチは、VSAN の主要スイッチからドメイン ID を取得したあと LOGI(Fabric Login) というプロセスを使って、ファブリックにログインする各エンド デバイスにファイバ チャネル ID (FC ID)を割り当てます。

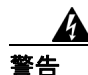

## 警告 **HP-UX** と **AIX** の各オペレーティングシステムでは、ストレージへの経路を示すデバイス パスに **FC ID** が利用されます。スイッチから同じデバイスに同じ **FC ID** が必ず割り当てられるようにする ためには、永続 **FC ID** とスタティック ドメイン **ID** とを当該 **VSAN** に設定する必要があります。

特に設定しなければ、同じデバイスには同じ FC ID がスイッチにより割り当てられます。ただしそ のスイッチをリブートすると、pwwn/FC ID マッピングを行っている現在のデータベースは動作を 継続できなくなります。永続 FC ID を有効にすれば、リブートをかけてもこのデータベースは動作 が継続します。

以下の手順では、既存の VSAN (3000)のスイッチ アドレスは xx.xx.xx.xx であり、そのドメイン ID は 239 です。この手順を実行すると、VSAN にスタティック Domain\_ID が設定され、それと同じ VSAN で永続 FC\_ID が有効化されます。

ステップ 1 show domain-list コマンドを使って、VSAN 3000 の現在の domain ID を表示します。

switch# **show fcdomain domain-list vsan 3000** Number of domains: 2 Domain ID WWN --------- ----------------------- 0xef(239) 2b:b8:00:05:30:00:68:5f [Local] [Principal] ステップ2 domain static コマンドを使ってスタティック domain ID を設定します。

switch# **conf t**

Enter configuration commands, one per line. End with CNTL/Z. switch(config)# **fcdomain domain 239 static vsan 3000**

ステップ3 「fcid persistent」と指定して FC\_ID を有効にします。

switch(config)# **fcdomain fcid persistent vsan 3000** switch(config)# **end**

ステップ **4** 設定を保存します。

switch# **copy running-config startup-config** [########################################] 100%

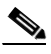

(注) VSAN 200 のドメイン ID と現在実行中のドメイン ID (この例では 22) とが異なる場合は、 VSAN を再起動しない限り、Domain ID と永続 FC ID に加えた変更内容は反映されません。 新規の FCID を取得するためには、エンド デバイスからファブリックにログインし直す必 要があります(つまり FLOGI を実行し直す必要があります)。そのため、デバイスの Domain ID を変更すると、FC ID も変更することになり、混乱のもとになります。

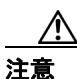

注意 新規の FCID を取得するには、エンド デバイスからファブリックにログインし直す必要があります (つまり FLOGI を実行し直す必要があります)。そのため、デバイスの Domain\_ID を変更すると、 FC ID も変更することになり、混乱のもとになります。ただし、Domain ID の値を変えずにスタ ティック ID に変更する場合は問題はありません。